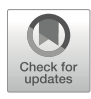

# Plant In Situ Hi-C Experimental Protocol and Bioinformatic Analysis

# Francisco J. Pérez-de los Santos, Jesús Emiliano Sotelo-Fonseca, América Ramírez-Colmenero, Hans-Wilhelm Nützmann, Selene L. Fernandez-Valverde, and Katarzyna Oktaba

# Abstract

Hi-C enables the characterization of the 0conformation of the genome in the three-dimensional nuclear space. This technique has revolutionized our ability to detect interactions between linearly distant genomic sites on a genome-wide scale. Here, we detail a protocol to carry out in situ Hi-C in plants and describe a straightforward bioinformatics pipeline for the analysis of such data, in particular for comparing samples from different organs or conditions.

Key words Hi-C, Chromosome conformation, Arabidopsis, Sequencing, Bioinformatics, Differential interactions

# 1 Introduction

Eukaryotic chromosomes repeatedly fold in the three-dimensional space of the cell nucleus. This organization is known as genome or chromosome topology and has several hierarchical levels [\[1\]](#page-29-0). At the most basic level, DNA is wrapped around histone proteins and arranged into loosely or tightly packed nucleosomal arrays (reviewed in [[2\]](#page-29-1)). Above the nucleosomal level, chromatin folds into loops that bring linearly distant regions of the genome into close spatial proximity, creating a multitude of functional interactions, for example enabling distal enhancers to interact with target promoters [\[3](#page-29-2), [4\]](#page-29-3). Topologically associating domains (TADs), characterized by an increased interaction count between loci located in the same domain, and less frequent interactions with neighboring loci, comprise the next organization level [[5,](#page-29-4) [6\]](#page-29-5). TADs themselves are organized into active  $(A)$  and inactive  $(B)$  compartments that share similar gene expression and epigenetic profiles [[7\]](#page-29-6). Finally,

Alejandro Pereira-Santana, Samuel David Gamboa-Tuz and Luis Carlos Rodríguez-Zapata (eds.), Plant Comparative Genomics, Methods in Molecular Biology, vol. 2512, [https://doi.org/10.1007/978-1-0716-2429-6\\_13](https://doi.org/10.1007/978-1-0716-2429-6_13#DOI),

individual chromosomes occupy distinct regions in the nucleus, known as chromosome territories [[8\]](#page-29-1). This genomic architecture exhibits conserved folding patterns across species and cell types in both animals and plants [\[9](#page-29-7)].

The analysis of genome topology by chromosome conformation capture methods has drastically improved our ability to identify interactions between DNA domains that are seemingly distant in a linear representation of the genome  $[10]$  $[10]$ . The recent widespread use of chromatin conformation capture (3C) followed by unbiased high-throughput sequencing techniques (Hi-C) has provided comprehensive knowledge of chromatin interactions at a genome-wide level in a variety of organisms [[11](#page-29-9)].

Here, we present a detailed in situ Hi-C protocol for plants along with a complete bioinformatic analysis workflow (Fig. [1\)](#page-2-0), based on previously described wet-lab and bioinformatic methods [[12–](#page-29-10)[20\]](#page-30-0). This protocol was implemented in cotyledons and roots of Arabidopsis thaliana. The experimental protocol and the bioinformatics pipeline can be adapted for analysis in other organs and plant species.

Briefly, the experimental protocol involves formaldehyde fixation of cells, isolation of nuclei and digestion of chromatin with a restriction enzyme. The overhangs left by the restriction enzyme are then filled in with biotin-conjugated nucleotides, the fragments are religated, size-selected, and purified using streptavidin-coated magnetic beads. Sequencing libraries are amplified, undergo quality control and the reads are paired-end sequenced. The bioinformatics workflow details the steps required for filtering and aligning reads, generating contact matrices, and annotating compartments, TADs, interaction peaks, and differential interactions using publicly available bioinformatics packages.

# 2 Materials

#### **2.1 Reagents** 1. 2 M glycine.

- 
- 2. DNase/RNase-free distilled water (Invitrogen).
- 3. Liquid nitrogen.
- 4. Vectashield Antifade Mounting Medium (Vector).
- 5. 4',6-diamidino-2-phenylindole (DAPI).
- 6. DpnII restriction enzyme and DpnII buffer (NEB).
- 7. 0.4 mM biotin-14-dATP (Invitrogen).
- 8. DNA Polymerase I, Large (Klenow) Fragment (NEB).
- 9. T4 DNA Ligase and 10x T4 DNA Ligase buffer (Thermo Scientific).
- 10. 10 mg/ml bovine serum albumin (BSA; NEB).

<span id="page-2-0"></span>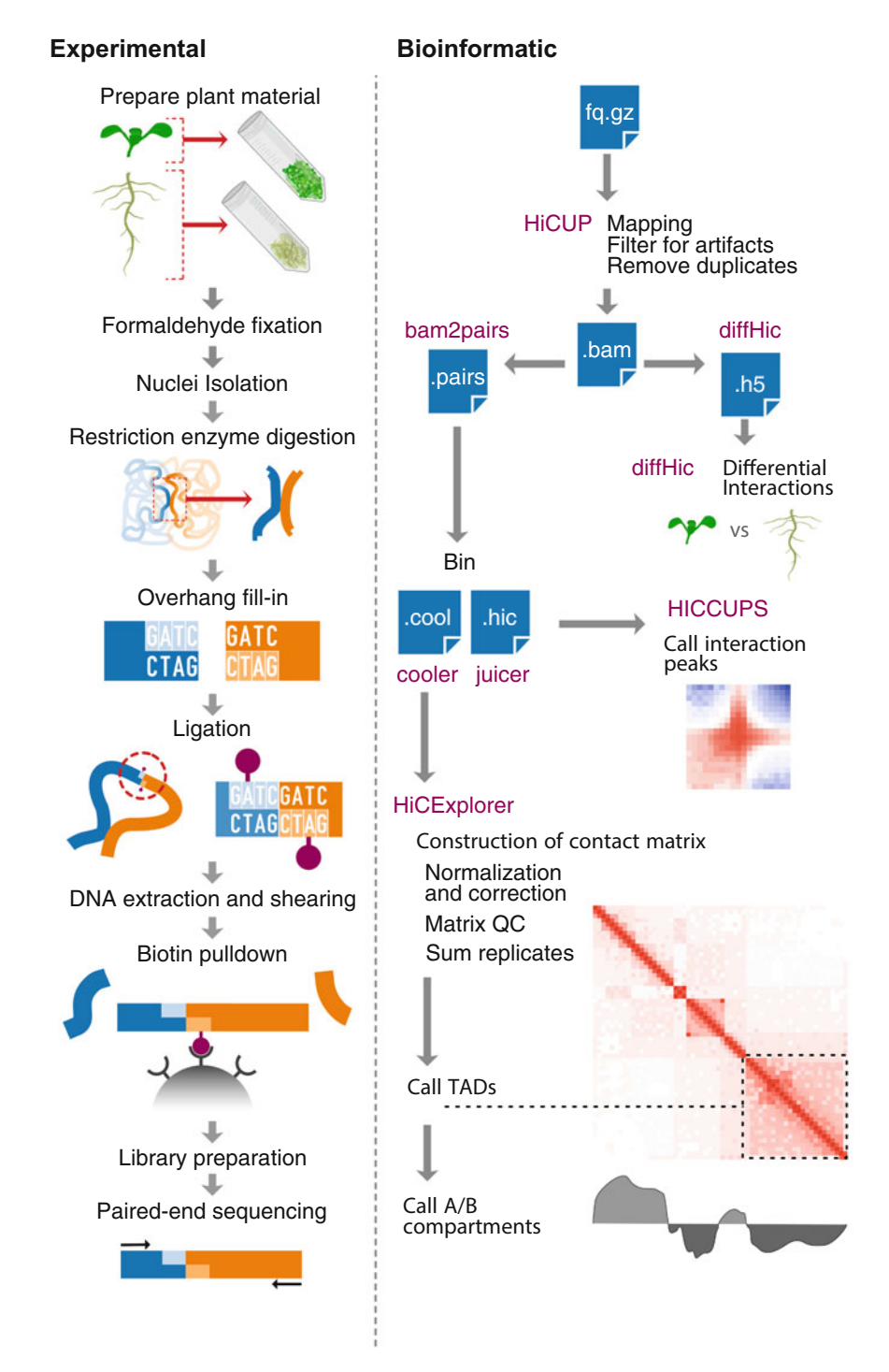

Fig. 1 Overview of experimental in situ Hi-C protocol and bioinformatic analysis of sequencing data. Left panel, simplified schematic representation of the Hi-C protocol. After obtaining plant material, nucleic acid–protein interactions are preserved by cross-linking with a formaldehyde solution, followed by nuclei extraction. DNA is subsequently digested with a restriction enzyme (DpnII), generating 5' overhangs, which are filled with regular dNTPs and biotin-14-dATP, followed by blunt-end ligation. Next, DNA is purified and sonicated, producing small-sized DNA fragments that can be captured using streptavidin-coated beads. These fragments are used

- 11. 20 mg/ml Proteinase K (Thermo Scientific).
- 12. 5 M sodium chloride (NaCl).
- 13. 25:24:1 (v/v/v) phenol–chloroform–isoamyl alcohol.
- 14. Chloroform.
- 15. 20 mg/ml glycogen (Roche).
- 16. Ethanol.
- 17. 20 mg/ml RNase A (Invitrogen).
- 18. 1 Kb Plus DNA Ladder (Invitrogen).
- 19. Agarose.
- 20. T4 DNA polymerase and  $10\times$  NEB 2.1 buffer (NEB).
- 21. 0.5 M ethylenediaminetetraacetic acid (EDTA; Invitrogen).
- 22. Dynabeads MyOne Streptavidin C1 (Invitrogen).
- 23. NEBNext Ultra II DNA Library Prep Kit for Illumina (NEB).
- 24. NEBNext Multiplex Oligos for Illumina (NEB).
- 25. SPRIselect beads (Beckman Coulter).
- $26.2\times$  NEBNext Ultra II Q5 Master Mix (NEB).
- 27. 100× SYBR Green I Nucleic Acid Gel Stain (Invitrogen).
- 28. Qubit dsDNA HS Assay Kit (Invitrogen).
- 29. Bioanalyzer High Sensitivity DNA Kit (Agilent).

2.2 Labware and **Equipment** 

◀

- 1. 1.5 ml microcentrifuge tubes.
- 2. Greiner dishes (Sigma-Aldrich).
- 3. 50 ml centrifuge tubes.
- 4. Scalpel.
- 5. Nylon filters.
- 6. 10 ml serological pipettes.
- 7. Miracloth (Millipore).
- 8. Paper towels.
- 9. Mortar and pestle.

Fig. 1 (continued) to generate libraries for high-throughput paired-end sequencing. Right panel, the bioinformatics analysis begins with mapping sequencing read pairs to the reference genome and filtering out uninformative read pairs. The resulting bam file is converted to file formats compatible with HiC analysis tools. This information is used to generate a count matrix, which is then processed using HiCExplorer tools, to account for visibility biases. If the analysis aims to compare several matrices, a normalization step is necessary to account for differences in sequencing depth between samples. Once the matrices are corrected, topologically associating domains (TADs), compartments and interaction peaks can be determined. diffHiC can also be used to account for biases between libraries and to detect regions that interact differently in each experimental condition

- 10. Cell counting chamber.
- 11. Maxymum Recovery pipette filter tips (Axygen).
- 12. Phase Lock Gel Heavy tubes (Quantabio).
- 13. 1.5 ml LoBind microcentrifuge tubes (Eppendorf).
- 14. MicroTube AFA Fiber Pre-Slit Snap-Cap (Covaris).
- 15. 0.2 ml PCR tubes.
- 16. Plant growth incubator.
- 17. Desiccator connected to a vacuum pump with manometer.
- 18. Refrigerated centrifuge for 50 ml conical tubes.
- 19. Refrigerated centrifuge for 1.5 ml microcentrifuge tubes.
- 20. Epifluorescent microscope.
- 21. Thermomixer (Eppendorf).
- 22. NanoDrop spectrophotometer (Thermo Scientific).
- 23. Agarose gel casting tray and combs.
- 24. DNA electrophoresis chamber and power supply.
- 25. S2 Focused-Ultrasonicator (Covaris).
- 26. Magnetic rack for 1.5 ml microcentrifuge tubes.
- 27. PCR thermocycler.
- 28. Real-time PCR instrument.
- 29. Qubit Fluorometer (Thermo Scientific).
- 30. Bioanalyzer Instrument (Agilent).

### **2.3 Reagent Setup** 1. MS medium:  $4.3 \text{ g/l}$  Murashige and Skoog basal salt mixture (MS; Sigma-Aldrich), 10 g/l sucrose, 6 g/l Phytagel (Sigma-Aldrich). Adjust pH to 5.8 with 1 M NaOH before adding Phytagel, store at  $4^{\circ}$ C.

- 2. Nuclei isolation buffer (NIB): 20 mM HEPES pH 8.0, 250 mM sucrose, 1 mM  $MgCl<sub>2</sub>$ , 5 mM KCl, 40% (v/v) glycerol,  $0.25\%$  (v/v) Triton X-100, 0.1 mM PMSF, and 0.1%  $(v/v)$  2-mercaptoethanol (see **Note 1**) [\[12](#page-29-10)].
- 3. Nuclei isolation buffer with formaldehyde (NIB-FA): 20 mM HEPES pH 8.0, 250 mM Sucrose,  $1 \text{ mM } MgCl_2$ , 5 mM KCl, 40% (v/v) glycerol, 0.25% (v/v) Triton X-100, 4% (v/v) formaldehyde (ultrapure, methanol free; Polysciences), 0.1 mM PMSF, and  $0.1\%$  (v/v) 2-mercaptoethanol [[12\]](#page-29-10).
- 4. Nuclease isolation buffer with protease inhibitor cocktail (NIB-P): 20 mM HEPES pH 8.0, 250 mM Sucrose, 1 mM  $MgCl<sub>2</sub>$ , 5 mM KCl, 40% (v/v) glycerol, 0.25% (v/v) Triton  $X-100, 1\times$  cOmplete ULTRA protease inhibitor cocktail (Roche),  $0.1$  mM PMSF, and  $0.1\%$  (v/v) 2-mercaptoethanol [[12\]](#page-29-10).
- 5.  $1 \times$  PBS: Diluted from  $10 \times$  phosphate buffered saline (Gibco).
- 6. 0.5%  $(v/v)$  SDS: Prepare from 10%  $(v/v)$  ultrapure sodium dodecyl sulfate solution (Invitrogen).
- 7. 10% (v/v) Triton X-100: Prepare from Triton X-100 solution (Sigma-Aldrich).
- 8. 3.3 mM dCTP–dGTP–dTTP mix: Prepare from 100 mM dNTPs set (Invitrogen).
- 9. Extraction buffer: 50 mM Tris–HCl, pH 8.0, 10 mM EDTA, and  $1\%$  (v/v) SDS.
- 10. 3 M sodium acetate pH  $5.2$  (C<sub>2</sub>H<sub>3</sub>NaO<sub>2</sub>).
- 11. 70% (v/v) ethanol.
- 12. EB buffer: 10 mM Tris–HCl pH 8.0.
- 13. 1 mM dATP: Prepare from 100 mM dNTPs set (Invitrogen).
- 14. 1 mM dGTP: Prepare from 100 mM dNTPs set (Invitrogen).
- 15. 2× B&W buffer: 10 mM Tris–HCl pH 7.5, 1 mM EDTA, 2 M NaCl, prepare fresh.
- 16.  $1 \times$  B&W buffer +0.1% (v/v) Triton X-100, prepare fresh.
- 17. 80%  $(v/v)$  ethanol, prepare fresh.

# 3 Methods

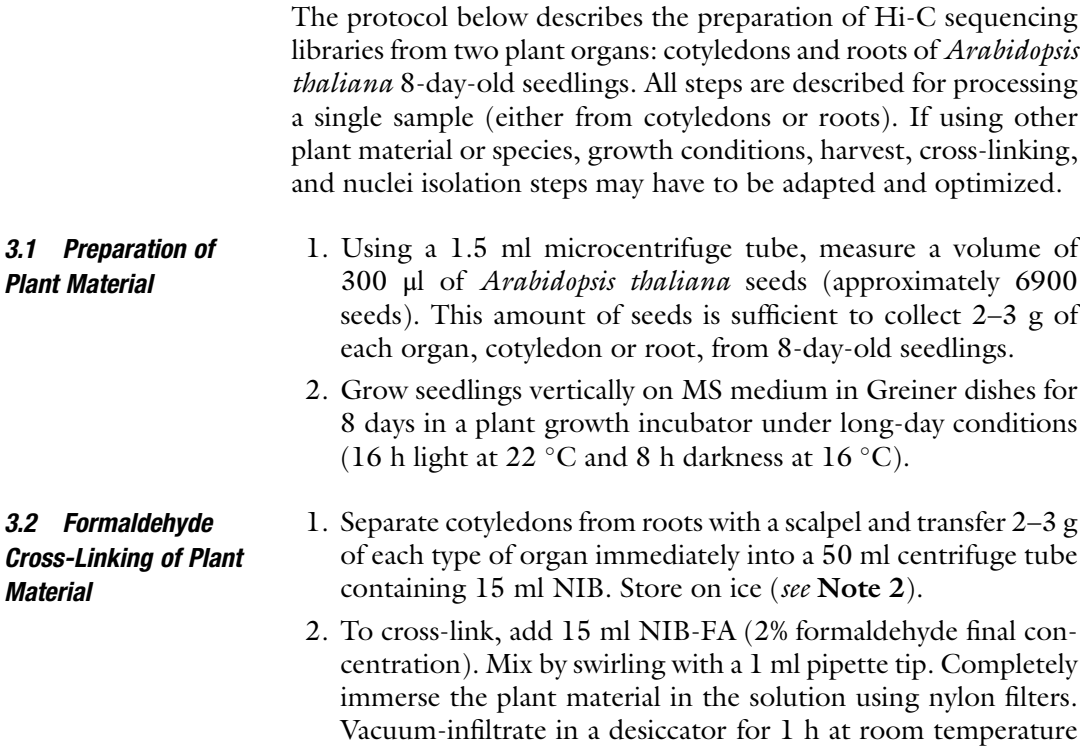

(RT). Release vacuum every 15 min to enhance the penetration of fixative (see Note 3).

- 3. To stop cross-linking reaction, release vacuum, remove the nylon filter and add 2 ml 2 M glycine. Mix by pipetting up and down with a 10 ml serological pipette. Reimmerse the sample and vacuum-infiltrate for 5 min.
- 4. Decant liquid and wash the sample three times with ice-cold  $1 \times$  PBS or ultrapure water.
- 5. Carefully wrap the plant material in Miracloth and dry by pressing with paper towels.
- 6. Transfer the dried sample to a 50 ml centrifuge tube and flashfreeze in liquid nitrogen. Proceed to nuclei isolation.

# **3.3 Nuclei Isolation** 1. Use mortar and pestle (precooled with liquid nitrogen) to grind the cross-linked plant material to a fine powder in liquid nitrogen. Transfer powder to a liquid nitrogen-cooled 50 ml centrifuge tube.

- 2. Resuspend the sample in 10 ml NIB-P. Mix by gentle agitation with a 1 ml pipette tip until the solution becomes homogeneous. Place the tube on ice (see Note 4).
- 3. Separate nuclei by filtering samples twice through a double layer of Miracloth. Collect the filtrate in a 50 ml centrifuge tube and wash Miracloth with an extra 5 ml of NIB-P to collect the remaining material. To avoid contamination with cell debris, do not squeeze the Miracloth.
- 4. Centrifuge nuclei suspension at  $3000 \times g$  for 15 min at 4 °C. Carefully remove and discard the supernatant using a 10 ml serological pipette.
- 5. To resuspend the nuclei pellet, add 1 ml NIB-P and mix by gently swirling with a pipette tip. To avoid mechanical damage of nuclei, continue to resuspend by pipetting gently using a cut-off pipette tip. Do not vortex.
- 6. Transfer sample to a 1.5 ml microcentrifuge tube using a cut-off pipette tip. Centrifuge at  $1900 \times g$  for 5 min at 4 °C. Discard supernatant.
- 7. Wash nuclei pellet twice with 1 ml NIB-P. Resuspend nuclei pellet by pipetting gently using a cut-off pipette tip. Centrifuge at  $1900 \times g$  for 5 min at 4 °C. Discard the supernatant.
- 8. Resuspend the nuclei in 100 μl NIB-P by pipetting gently using a cut-off pipette tip.
- 9. Assess nuclei quality by staining 1 μl nuclei suspension with Vectashield mounting medium with DAPI. Analyze the nuclei using epifluorescence microscopy  $[14]$  $[14]$ . Intact nuclei show sharp contours as described by  $[12]$  $[12]$ . Estimate nuclei quantity

by staining 3 μl nuclei suspension with DAPI and pipette sample onto a counting chamber. Count the individual nuclei using epifluorescence microscopy. Determine the concentration of nuclei and proceed with  $>10^7$  nuclei [[14](#page-30-1)].

- 10. Centrifuge the nuclei suspension at  $1900 \times g$  for 5 min at 4 °C. Discard the supernatant.
- 11. Remove NIB-P traces by washing the nuclei pellet twice with 300 μl  $1 \times$  DpnII buffer. Resuspend nuclei pellet by pipetting gently using a cut-off pipette tip. Centrifuge at  $1900 \times g$  for 5 min at  $4 \text{ }^{\circ}$ C. Discard the supernatant. For all subsequent steps use pipette filter tips. In order to minimize sample retention and enhance yield, use Maxymum Recovery pipette filter tips or equivalent.
- 12. Permeabilize nuclei by gently resuspending the pellet in 100 μl 0.5% SDS using a cut-off pipette tip, be careful to avoid froth or bubbles. Incubate for 10 min at 65 °C (see Note 5).
- 13. Quench SDS by adding 70 μl ultrapure water and 50 μl 10% Triton X-100. Mix by pipetting up and down, be careful to avoid froth or bubbles. Incubate for  $15$  min at  $37 °C$  while shaking at  $450$  rpm (see Note 6).
- <span id="page-7-0"></span>3.4 Restriction Enzyme Digestion 1. Add 25  $\mu$ l 10 $\times$  DpnII buffer and mix by pipetting. Collect 10 μl as undigested chromatin control, store at  $-20$  °C until further processing. Digest chromatin by adding 100 U of DpnII enzyme. Mix by pipetting up and down. Incubate the digestion reaction for 3 h at  $37^{\circ}$ C while shaking at 450 rpm. This digestion step may be done overnight (see Note 7).
	- 2. Inactivate DpnII enzyme by incubating for 20 min at 62  $^{\circ}$ C. Collect 10 μl as digested chromatin control, store at  $-20$  °C until further processing. Transfer the sample to ice (see Note 8).
	- 3. Assess the quantity and quality of undigested and digested chromatin control samples by performing a cross-linking reversal, followed by DNA extraction, spectrophotometric quantification, and gel electrophoresis. Alternatively, perform rapid reversal of chromatin cross-linking (see Note 9).
- 3.5 Overhang Fill-in with a Biotinylated Nucleotide 1. The overhangs left by DpnII are filled-in by adding 19 μl 0.4 mM biotin-14-dATP (0.03 mM final concentration), 2.3 μl 3.3 mM dCTP/dGTP/dTTP (0.03 mM final concentration) and 50 U DNA Polymerase I Large (Klenow) Fragment. Mix by pipetting up and down. Incubate for 90 min to 2 h at 37 °C while shaking at 450 rpm.

#### 3.6 In-Situ Ligation of Proximal Ends 1. Filled-in DNA fragments are ligated by adding 719 μl ultrapure water, 120 μl  $10\times$  T4 DNA ligase buffer, 100 μl  $10\%$  Triton

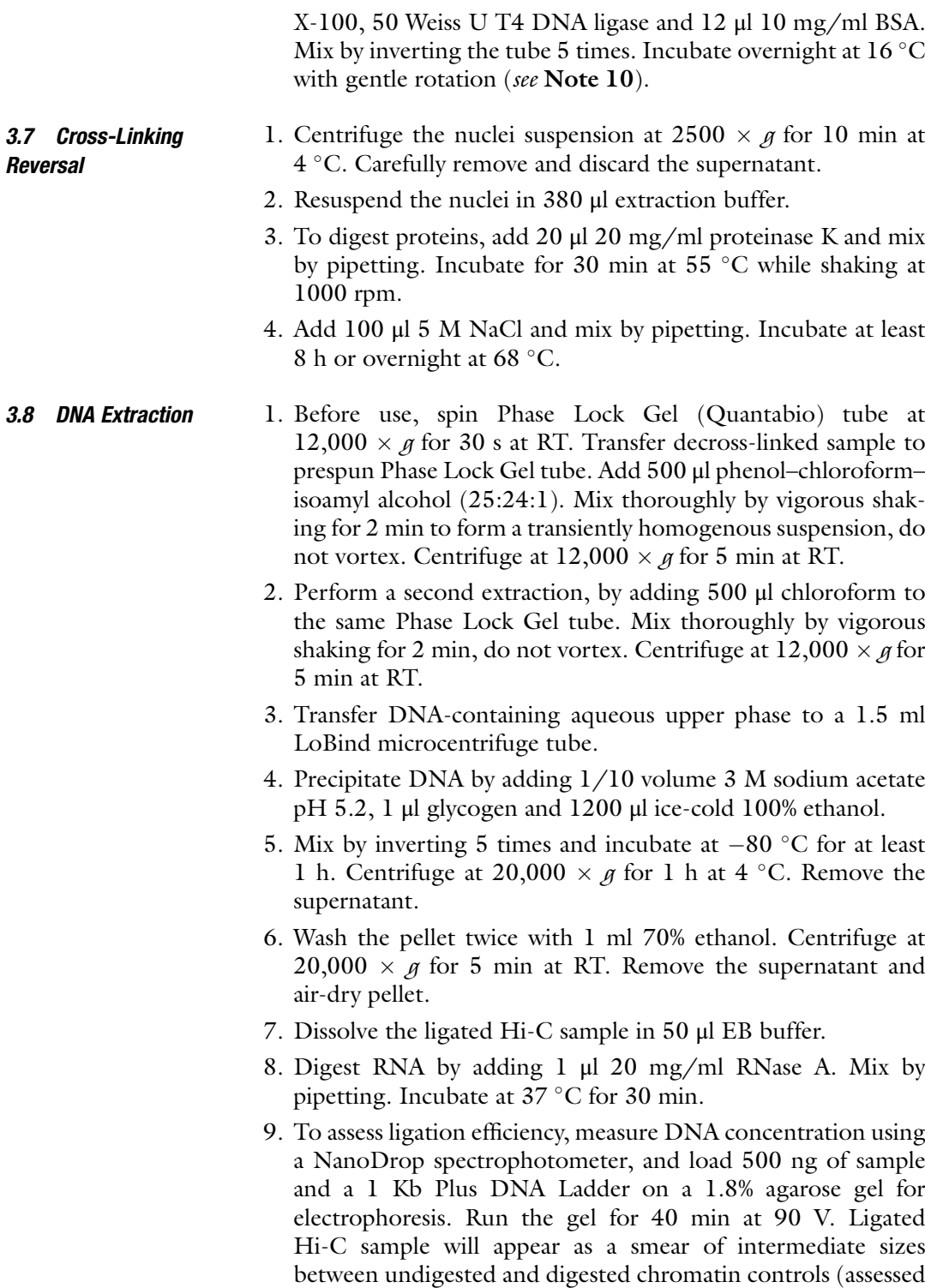

in Subheading [3.4\)](#page-7-0).

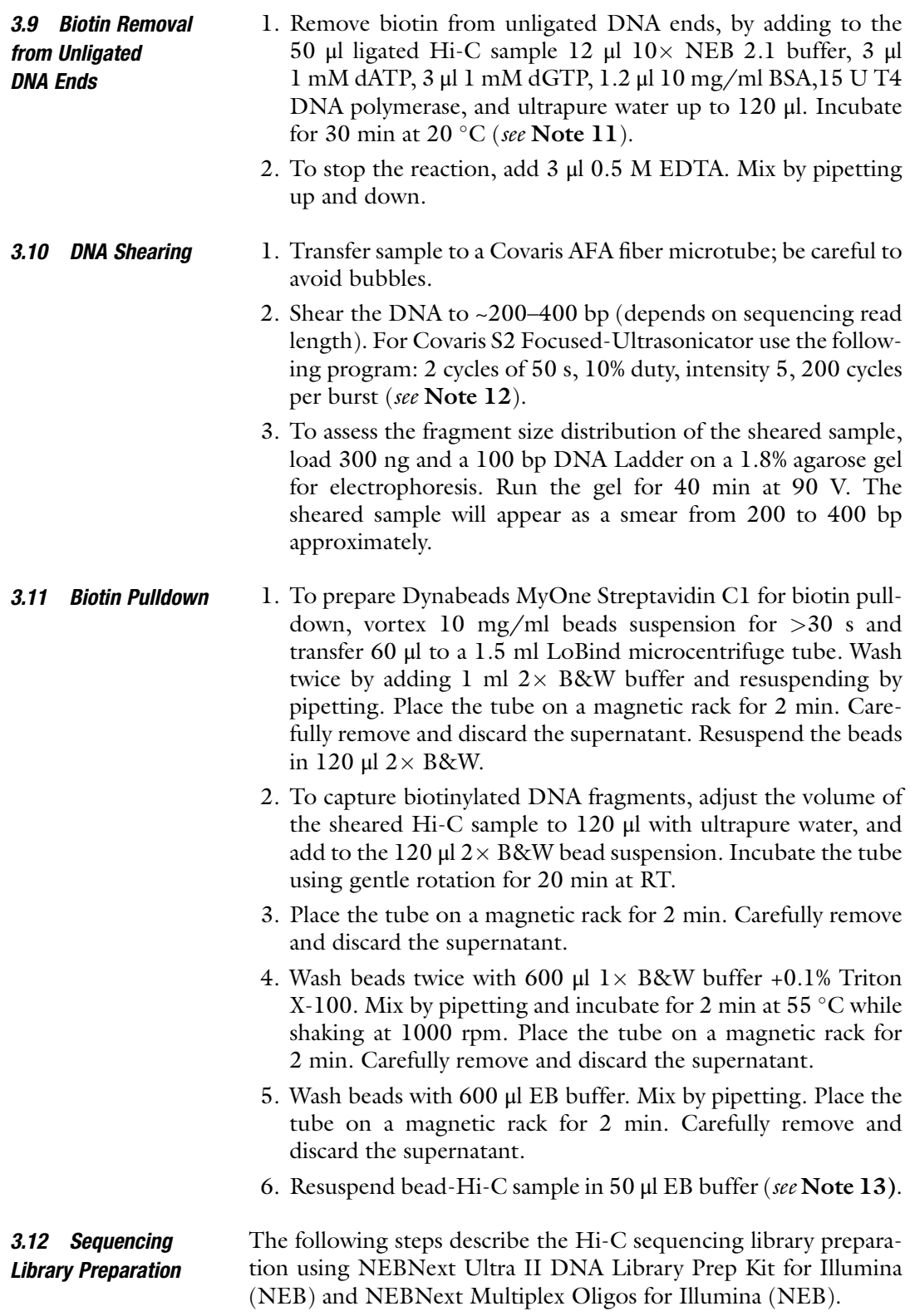

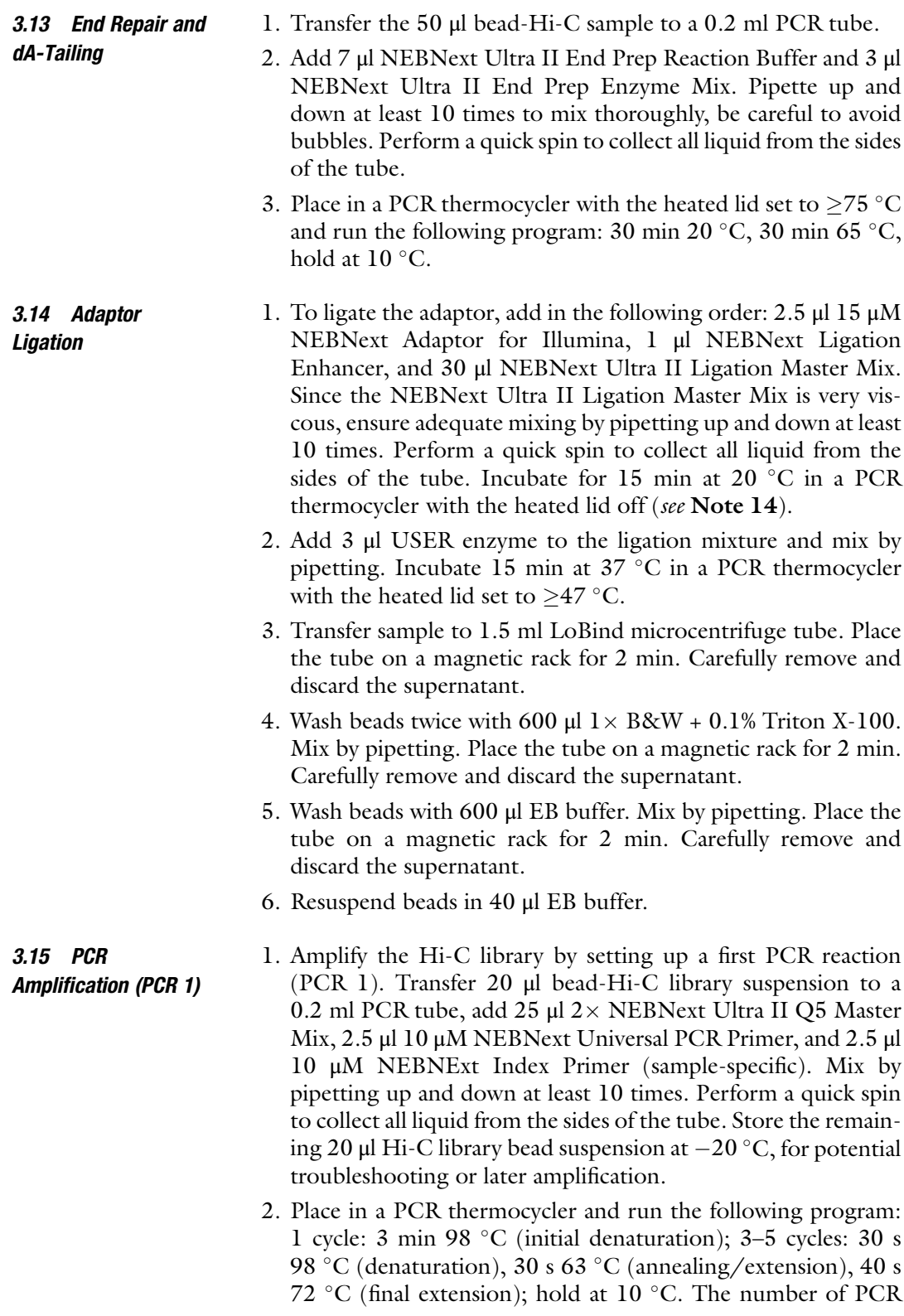

cycles should be chosen based on input amount and thus may need to be optimized.

- 3. Transfer the sample to a 1.5 ml LoBind microcentrifuge tube. Place the tube on a magnetic rack for 5 min. Transfer the supernatant containing the amplified Hi-C library to a new 1.5 ml Lo-Bind microcentrifuge tube (see Note 15).
- 4. Adjust the volume of the amplified Hi-C library to 50 μl with EB.
- 3.16 Removal of Adapter Dimers 1. To remove adapter dimers, add 45 μl well resuspended SPRIselect beads to 50  $\mu$ l of amplified Hi-C library (0.9 $\times$  ratio bead/sample). Pipette up and down at least 10 times to mix thoroughly. Incubate for 5 min at RT. Place the tube on a magnetic rack for 2 min. Carefully remove and discard the supernatant (see Note 16).
	- 2. Wash the beads twice with 200 μl freshly prepared 80% ethanol while on the magnetic rack, do not resuspend. Incubate for 2 min at RT. Carefully remove and discard the supernatant.
	- 3. After removal of all traces of ethanol with a 10 μl pipette, air-dry beads for 3–4 min while on the magnetic rack. Do not over-dry the beads, as this may result in a lower Hi-C library recovery.
	- 4. Elute the amplified Hi-C library from the beads by adding 20 μl EB buffer. Mix thoroughly by vortex. Incubate for 5 min at 37 °C. Place the tube on a magnetic rack for 2 min. Transfer the supernatant to a 1.5 ml LoBind microcentrifuge tube.
- **3.17 Side qPCR** 1. To reduce PCR-related artifacts during further amplification of the Hi-C library, the appropriate number of cycles for PCR 2 is determined by qPCR. Set up a qPCR reaction in a well of a  $qPCR$  plate by adding  $5 \mu$  2 $\times$  NEBNext Ultra II Q 5 Master Mix, 0.5 μl 10 μM NEBNext Universal Primer, 0.5 μl 10 μM NEBNext Index Primer (sample-specific, same as for PCR 1),  $0.1$  μl  $100 \times$  SYBR Green I, 1.5 μl amplified (PCR 1) Hi-C library, and 2.4 μl ultrapure water.
	- 2. Place in a Real-time PCR instrument and run using the following program: 1 cycle: 3 min 98 °C; 30 cycles: 30 s 98 °C, 30 s 63 °C, 40 s 72 °C.
	- 3. Calculate the additional number of cycles for PCR 2 by plotting the linear Rn versus cycle number. The cycle number that corresponds to one-third of the maximum fluorescent intensity is the desired number of cycles for PCR 2. The number of cycles may vary between samples and some may not need additional amplification (see Note 17).

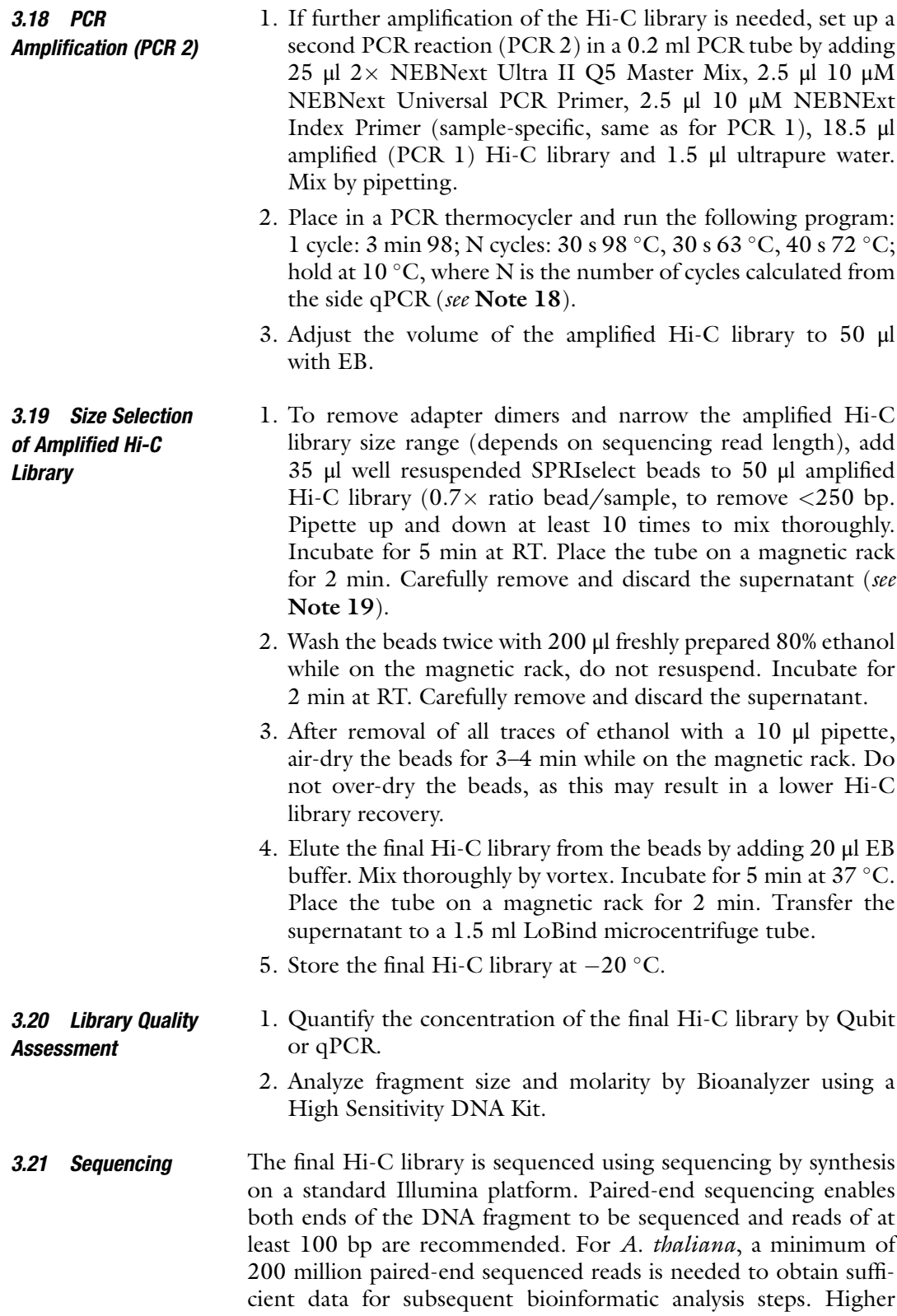

sequencing depth will generally result in higher resolution Hi-C interaction maps (see Note 20).

3.22 Bioinformatic Analysis The following steps are described as if processing only one sequencing file but should be applied to each Hi-C sequenced library. For steps such as matrix quality control and correction, or differential interactions identification, sequencing of two biological replicates (independent plant material collections and Hi-C library preparations) for each sample (either from cotyledons or roots) are required.

3.22.1 Software Requirements for Data Analysis Given the large size of Hi-C sequenced data, these analyses should be carried out in a high-performance computer suitable for genomic analysis. The first step is to install the following software on this computer. If the computer is centrally managed, there may be a protocol in place to request software installs. The person carrying out the analysis should have basic knowledge of the Unix shell Bash and the programming language R.

- 1. Bowtie2 ([http://bowtie-bio.sourceforge.net/bowtie2/man](http://bowtie-bio.sourceforge.net/bowtie2/manual.shtml#obtaining-bowtie-2) [ual.shtml#obtaining-bowtie-2\)](http://bowtie-bio.sourceforge.net/bowtie2/manual.shtml#obtaining-bowtie-2).
- 2. HiCUP ([https://www.bioinformatics.babraham.ac.uk/pro](https://www.bioinformatics.babraham.ac.uk/projects/hicup/read_the_docs/html/index.html%23installation) [jects/hicup/read\\_the\\_docs/html/index.html#installation\)](https://www.bioinformatics.babraham.ac.uk/projects/hicup/read_the_docs/html/index.html%23installation).
- 3. HiCExplorer [\(https://hicexplorer.readthedocs.io/en/latest/](https://hicexplorer.readthedocs.io/en/latest/content/installation.html) [content/installation.html\)](https://hicexplorer.readthedocs.io/en/latest/content/installation.html).
- 4. Juicer\_tools ([https://github.com/aidenlab/juicer/wiki/](https://github.com/aidenlab/juicer/wiki/Download) [Download\)](https://github.com/aidenlab/juicer/wiki/Download).
- 5. Cooler [\(https://cooler.readthedocs.io/en/latest/quickstart.](https://cooler.readthedocs.io/en/latest/quickstart.html#installation) [html#installation\)](https://cooler.readthedocs.io/en/latest/quickstart.html#installation).
- 6. Bam2pairs [\(https://github.com/4dn-dcic/pairix/tree/mas](https://github.com/4dn-dcic/pairix/tree/master/util/bam2pairs) [ter/util/bam2pairs](https://github.com/4dn-dcic/pairix/tree/master/util/bam2pairs)).
- 7. diffHic [\(https://www.bioconductor.org/packages/release/](https://www.bioconductor.org/packages/release/bioc/html/diffHic.html) [bioc/html/diffHic.html](https://www.bioconductor.org/packages/release/bioc/html/diffHic.html)).
- 8. edgeR ([http://bioconductor.org/packages/release/bioc/](http://bioconductor.org/packages/release/bioc/html/edgeR.html) [html/edgeR.html\)](http://bioconductor.org/packages/release/bioc/html/edgeR.html).
- 9. csaw ([https://bioconductor.org/packages/release/bioc/](https://bioconductor.org/packages/release/bioc/html/csaw.html) [html/csaw.html\)](https://bioconductor.org/packages/release/bioc/html/csaw.html).
- 10. GenomicRanges ([https://bioconductor.org/packages/](https://bioconductor.org/packages/release/bioc/html/GenomicRanges.html) [release/bioc/html/GenomicRanges.html](https://bioconductor.org/packages/release/bioc/html/GenomicRanges.html)).
- 11. samtools ([https://github.com/samtools/samtools\)](https://github.com/samtools/samtools).
- 12. statmod ([https://cran.r-project.org/web/packages/](https://cran.r-project.org/web/packages/statmod/index.html) [statmod/index.html\)](https://cran.r-project.org/web/packages/statmod/index.html).

<span id="page-14-0"></span>3.22.2 Read Alignment and Filtering

The first step in Hi-C data analysis is to align the sequencing reads to the reference genome. HiCUP is an automatic pipeline that maps and filters paired-end reads derived from Hi-C ligation products [[15\]](#page-30-2). Two files must be generated to map and filter Hi-C reads with HiCUP: (1) a mapping index and (2) a digested genome file. HiCUP can use either bowtie or bowtie2 to map reads. Here, we align the reads using bowtie2  $\lceil 21 \rceil$  $\lceil 21 \rceil$  $\lceil 21 \rceil$ .

In this protocol, we use generic file names for the commands which should be substituted with the names of actual files. For example, we use  $your-genome.fa$ , which should be substituted by the name of the file containing the genome of interest. These generic file names are in italics in the commands below.

1. Generate a bowtie2 mapping index for the genome.

\$ bowtie2-build --threads 1 your\_genome.fa your\_genome\_bt2idx

Output files: Six bowtie2 index files whose names start with the prefix your\_genome\_bt2idx and end with the suffix bt2.

2. Generate an in silico digested genome file. Indicate with the character "<sup>^</sup>" the restriction enzyme recognition site and the restriction enzyme name separated by a comma.

\$ hicup\_digester --re1 ^GATC,DpnII --genome your\_genome your\_ genome.fa

Output file: A text file containing the digested genome, Digest\_your\_genome\_DpnII.txt.

3. Run the complete pipeline with the hicup command to align and filter read pairs. The index files, the digested genome and the samples files should be in the working directory, otherwise indicate the path on the command line.

\$ hicup --bowtie2 /your/path/to/bowtie2 --index your\_genome\_bt2idx --digest Digest\_your\_genome\_DpnII.txt --longest 800 --shortest 100 --threads 1 --zip cotyledon\_rep1\_1.fq.gz cotyledon\_rep1\_2.fq.gz

Output files: A bam file ready for downstream analysis, cotyledon\_rep1\_1\_2.hicup.bam and an html file summarizing the pipeline results, cotyledon\_rep1\_1\_2.HiCUP\_summary\_re port.html.

Repeat this step for every library. Note that each library is made up of two fastq files (one per read pair).

3.22.3 Obtain Pairs File from the Bam Generated with HiCUP

Convert the bam containing filtered Hi-C pairs to the pairs format used by downstream Hi-C analysis tools. The pairs file is a standard format proposed by the 4DNucleome consortium [[22\]](#page-30-4). We will use the bam2pairs command to obtain a .pairs file.

1. Generate a chromosome file containing the chromosome names and lengths, separated by a tab. An example file:

chr1 1000000 chr2 2000000

> This information is generally included in the header of the alignment bam files in the @SQ fields and can be visualized using the following command.

\$ samtools view -H cotyledon\_rep1\_1\_2.hicup.bam | grep @SQ

Output file: chr\_file.txt

2. Convert the bam file to a .pairs file.

\$ bam2pairs -l -c chr\_file.txt cotyledon\_rep1\_1\_2.hicup.bam cotyledon\_rep1\_1\_2.hicup

Output file: cotyledon\_rep1\_1\_2.hicup.bsorted.pairs.

<span id="page-15-1"></span>3.22.4 Bin Read Pairs to Obtain a Contact Matrix The next step in the workflow is to aggregate the read level pairs into bins. Once the data is binned, other formats are used to store the matrix data. We will bin and store matrices using two common tools: juicer\_tools, which stores the resulting matrix in the .hic format, and cooler, which uses the .cool format. Both formats are binary containers for Hi-C data  $[16, 18]$  $[16, 18]$  $[16, 18]$ . When binning the matrix, a high-resolution bin size (1–10 kb) is recommended because a lower resolution (>10 kb) can be easily obtained by summing adjacent bins. The .cool files store a single matrix at a particular resolution.

1. Convert the .pairs file to a .cool file binned at 10 kb resolution.

\$ cooler cload pairs -c1 2 -p1 3 -c2 4 -p2 5 chr\_file.txt:10000 cotyledon\_rep1\_1\_2.hicup.bsorted.pairs cotyledon\_rep1\_10k. cool

Output file: cotyledon\_rep1\_10k.cool.

<span id="page-15-0"></span>3.22.5 Normalize Matrices to Account for Differences in Sequencing Depth Between Samples

When it is of interest to compare multiple matrices, differences in sequencing depth between experiments must be considered. To do this, we will use the hicNormalize function from HiCExplorer to adjust the matrices, so the total sum is equal to the matrix with lower sequencing depth [\[17\]](#page-30-7).

In the following commands, we use 10 kb binned cool files for all the samples. In this case we have cotyledon\_rep1, cotyledon\_ rep2, root\_rep1, and root\_rep2.

1. Normalize matrices to make them comparable in terms of sequencing depth.

\$ hicNormalize --matrices cotyledon\_rep1\_10k.cool cotyledon\_ rep2\_10k.cool root\_rep1\_10k.cool root\_rep2\_10k.cool --normalize smallest -o cotyledon\_rep1\_10k\_norm.cool cotyledon\_rep2\_10k\_norm.cool root\_rep1\_10k\_norm.cool root\_rep2\_10k\_norm.cool

Output files: One cool file with the \_norm.cool suffix for each sample.

<span id="page-16-0"></span>3.22.6 Correct Matrices to Account for Underlying Biases

Matrix correction is necessary to account for biases such as GC content or mappability. A typical matrix transformation is the iterative correction strategy  $[23]$ . It works under the assumption that, if an experiment was unbiased, all bins should have equal visibility of contacts. Iterative correction results in a matrix where the sum of each column and each row is equal.

Bin level filtering is necessary to remove low count bins before correction. To decide filtering values for this filter, we can run a diagnostic plot of a histogram of counts per bin. It is important to remove bins with a low number of contacts.

1. Generate a histogram of counts per bin.

```
$ hicCorrectMatrix diagnostic_plot --matrix cotyledon_rep1_10-
k_norm.cool -o cotyledon_rep1_10k_diagnostic.png
```
Output file: a histogram of counts per bin, cotyledon\_ rep1\_10k\_diagnostic.png.

Inspect the diagnostic plot and choose the cutoff values (see Note 21).

2. After deciding on minimum and maximum values, proceed to correct the matrix.

\$ hicCorrectMatrix correct --matrix cotyledon\_rep1\_10k\_norm. cool --correctionMethod ICE --outFileName cotyledon\_rep1\_10k\_ corrected.cool --filterThreshold -2.5 5

> Output file: cotyledon\_rep1\_10k\_corrected.cool. Repeat steps 1 and 2 for the rest of the samples.

3.22.8 Sum Replicate Matrices to Increase the

Resolution

<span id="page-17-0"></span>3.22.7 Matrix QC When working with an experimental design with multiple conditions and replicates, it is useful to assess how similar the replicates are and how different the conditions are (see Note 22).

> 1. Calculate the correlation of counts between replicates and conditions.

\$ hicCorrelate --log1p --matrices cotyledon\_rep1\_10k.cool cotyledon\_rep2\_10k.cool root\_rep1\_10k.cool root\_rep2\_10k.cool --range 20000:500000 -oh between\_matrix\_cor\_h.png -os between\_matrix\_cor\_s.png

Output files: correlation heatmap, between\_matrix\_cor\_h. png and correlation scatter plot between\_matrix\_cor\_s.png.

A common practice in Hi-C data analysis is to sum biological replicate matrices in order to increase sequencing depth and thus matrix resolution.

1. Sum matrices.

```
$ hicSumMatrices -m cotyledon_rep1_10k.cool cotyledon_-
rep2_10k.cool -o cotyledon_merge_10k.cool
$ hicSumMatrices -m root_rep1_10k.cool root_rep2_10k.cool -o
root_merge_10k.cool
```
Output files: cotyledon\_merge\_10k.cool and root\_merge\_10k.cool contain the merged replicates for each sample.

For comparative analyses, the normalization and correction steps from Subheadings [3.22.5](#page-15-0) and [3.22.6](#page-16-0) should be applied to the merged matrices. Up to this point, we obtained matrices merged, binned and normalized at 10 kb. Repeat Subheadings [3.22.4](#page-15-1) through [3.22.7,](#page-17-0) changing the resolution value to obtain matrices in other resolutions. In the following sections, we will be working with matrices with 50 kb and 500 kb resolution.

<span id="page-17-1"></span>3.22.9 Build a .hic Matrix Another Hi-C storage format is the .hic format, used by juicer, juicer tools and juicebox  $[18]$  $[18]$  $[18]$ . It is a binary format that stores a Hi-C matrix with multiple bin sizes and corrections in a single file. The juicer\_tools pre command bins and corrects the Hi-C matrix at several resolutions.

1. Generate the .hic matrix.

\$ java -Xmx1G -jar /path/to/your/juicer\_tools\_1.13.02.jar pre cotyledon\_rep1\_1\_2.hicup.bsorted.pairs cotyledon\_rep1.hic chr\_file.txt

Output file: The cotyledon\_rep1.hic file stores the matrix at various resolutions, as well as different corrections. This file can be directly uploaded to juicebox for visualization and is ready to use with juicer\_tools, which we will do in Subheading [3.22.13](#page-20-0).

3.22.10 Visualize the Hi-C Matrices Use the HiCExplorer command-line tools to generate visualizations of Hi-C matrices [\[17](#page-30-7)]. In this section, we are using matrices merged, binned, and corrected at 50 and 500 kb resolution.

1. Plot a large region.

\$ hicPlotMatrix --perChromosome --log1p --matrix cotyledon\_ merge\_500kb\_corrected.cool --outFileName cotyledon\_merge\_500kb\_corrected.png

Output file: cotyledon\_merge\_500kb\_corrected.png is a plot of the corrected matrix per chromosome.

2. Plot a small region.

\$ hicPlotMatrix --log1p --region 2:125000000-130000000 --matrix cotyledon\_merge\_50kb\_corrected.cool --outFileName cotyledon\_merge\_50kb\_corrected.png

Output file: cotyledon\_merge\_50kb\_corrected.png is a plot showing the region 2:125000000-130000000.

3. Obtain and plot a matrix containing the differences between conditions.

\$ hicCompareMatrices --operation log2ratio --matrices cotyledon\_merge\_500kb\_corrected.cool root\_merge\_500kb\_corrected. cool --outFileName root\_cotyledon\_500kb\_log2.cool

Output file: root\_cotyledon\_500kb\_log2.cool is a cool file containing the difference between root and cotyledon.

\$ hicPlotMatrix --perChromosome --matrix root\_cotyledon\_500kb\_log2.cool --outFileName root\_cotyledon\_500kb\_log2.png

Output file: root\_cotyledon\_500kb\_log2.png is a plot per chromosome of the difference matrix.

3.22.11 Identify A/B **Compartments** Intrachromosomal contacts are segregated into transcriptionally active (A compartment) and inactive (B compartment) regions [[7\]](#page-29-6). This is generally done using principal component analysis (PCA), a method that reduces the global interaction patterns to a single vector, or principal component, that captures most of the variability between compartments. Each bin is labeled as either A or B compartment based on the sign of the principal component value for that bin (see Note 23).

1. Obtain the principal component to define compartments.

\$ hicPCA -noe 1 --matrix cotyledon\_merge\_500kb\_corrected.cool --format bigwig -o cotyledon\_merge\_500kb\_pca1.bw

Output file: cotyledon\_merge\_500kb\_pca1.bw is a bigWig file containing the PC1 of the matrix.

2. Plot the first principal component along with the matrix.

\$ hicPlotMatrix -m cotyledon\_merge\_500kb\_corrected.cool -o cotyledon\_merge\_compartments.png --log1p --bigwig cotyledon\_ merge\_500kb\_pca1.bw --perChromosome

Output file: cotyledon\_merge\_compartments.png is a plot of the whole genome matrix per chromosome along with the PC1.

3. If histone modification information is available, for example, H3K4me3, which is generally associated with active transcription (A compartment), this information can be displayed alongside the compartments.

\$ hicPlotMatrix --log1p -m cotyledon\_merge\_500kb\_corrected. cool -o cotyledon\_merge\_500kb\_histonemod.png --perChromosome --bigwig cotyledon\_H3K4me3.bw

Output file: cotyledon\_merge\_500kb\_histonemod.png is a plot showing the whole genome matrix per chromosome together with the H3K4me3 signal.

3.22.12 Identify TADs Topologically Associating Domains are defined as regions of increased self-interaction in Hi-C maps [\[6](#page-29-5)]. Several computational approaches have been developed to identify them. Here, we use hicFindTADs from HiCExplorer to identify TADs [[17](#page-30-7)].

1. Identify TADs with hicFindTADs.

\$ hicFindTADs -m cotyledon\_merge\_50kb\_corrected.cool --out-Prefix cotyledon\_merge\_50kb\_tads --correctForMultipleTesting fdr

Output files: cotyledon\_merge\_50kb\_tads is a directory containing a list of domain boundaries in bed and gff formats, a list of domains in bed format, the TAD separation score in bedgraph and a z score matrix calculated during the TAD calling procedure.

2. The hicPlotTADs function requires a file with the track information. The extension of this track configuration file is ".ini". Generate a .ini configuration file for TAD visualization. Copy the information below, between the hashes (#) to a text file called hic\_tads.ini.

```
#######
[x-axis]
where=top
[hic matrix]
file = cotyledon_merge_50kb_tads
title = Hi-C data
depth = 1000000transform = log1p
file_type = hic_matrix
[tads]
file = cotyledon_merge_50kb_tads_domains.bed
file_type = domains
border color = black
overlay previous = share-y
[spacer]
[tad score]
file = cotyledon_merge_50kb_tads_tad_score.bedgraph
title = "TAD separation score"
file_type = bedgraph
#######
```
3. Visualize TADs alongside the matrix.

\$ hicPlotTADs --tracks hic\_tads.ini -o cotyledon\_50k\_tads.png --region 2:122000000-126000000

Output file: cotyledon\_50k\_tads.png is a plot showing the TADs and TAD separation score along the matrix focused in the region from position 122,000,000 to 126,000,000 of chromosome 2.

<span id="page-20-0"></span>3.22.13 Identify Interaction Peaks Interaction peaks are regions of high interaction frequency between two distant genomic regions. A standard tool for peak calling is HiCCUPs, available from the juicer\_tools toolkit [\[18](#page-30-6)]. To use this tool, we need the .hic matrix generated previously in Subheading [3.22.9](#page-17-1).

1. Identify peaks using HiCCUP.

```
$ java -jar /usr/local/src/juicer/juicer_tools_1.13.02.jar
hiccups --cpu --threads 2 -r 10000 cotyledon_rep1.hic -k KR
cotyledon_hiccups_loops
```
Output files: cotyledon\_hiccups\_loops is a directory containing the merged\_loops file containing the final list of identified loops. Intermediate processing files will also be saved in this output directory.

2. Generate an aggregated peak plot. This plot is useful to get an overview of all the peaks at once.

\$ java -jar /usr/local/src/juicer/juicer\_tools\_1.13.02.jar apa -r 10000 cotyledon\_rep1.hic cotyledon\_hiccups\_loops cotyledon\_hiccups\_apa

Output files: the cotyledon\_hiccups\_apa directory will contain an APA.png file with the aggregate signal across all loops.

An additional strategy when analyzing chromatin conformation data is to identify changes in interaction intensity that are statistically significant between two or more biological conditions. Various publicly available tools identify these Differential Interactions (Dis) from Hi-C data, such as FIND  $[24]$  $[24]$ , HOMER  $[25]$ , and HiBrowse [[26\]](#page-30-10). We will identify differential interactions using the diffHic package [[19\]](#page-30-11).

1. Sort bam files by read name. Do this for each bam file before going to the next step.

\$ samtools sort -n my\_bam\_file.bam > my\_bam\_file.hicup.sorted. bam ; done

In the following steps, use the R console.

2. Load required libraries.

```
> Packages <- c("diffHic", "GenomicRanges", "edgeR", "csaw")
```
> lapply(Packages, library, character.only=T)

3. Import HiCUP file with digested genome into R (generated in Subheading [3.22.2](#page-14-0)).

> digest <- read.csv("Digest\_your\_genome\_DpnII.txt.", header=T, sep="\t", skip=1)

4. Generate the object hic\_experiment.frag with the digested genome in the format required by diffHic.

> hic\_experiment.frag <- with(digest,GRanges(Chromosome, IRanges(Fragment\_Start\_Position,Fragment\_End\_Position)))

3.22.14 Identifying Statistically Significant Differential Interactions 5. Generate a pairParam object to store the fragments and other parameters.

```
> hic_experiment.param <- pairParam(hic_experiment.frag)
```
6. Create h5 files to count Hi-C reads into bins. This process matches the mapping location of each read to a restriction fragment in the reference genome.

# Cotyledon samples.

```
> preparePairs("cotyledon_rep1_1_2.hicup.sorted.bam", hic_ex-
periment.param, file="cotyledon1.h5")
> preparePairs("cotyledon_rep2_1_2.hicup.sorted.bam", hic_ex-
periment.param, file="cotyledon2.h5")
```
#### # Root samples.

```
> preparePairs("root_rep1_1_2.hicup.sorted.bam", hic_experi-
ment.param, file="root1.h5")
> preparePairs("root_rep2_1_2.hicup.sorted.bam", hic_experi-
ment.param, file="root2.h5")
```
# Generate input object.

```
> input <- c("cotyledon1.h5","cotyledon2.h5","root1.
h5","root2.h5")
```
7. Count reads that fall within each genomic bin. Choose a bin size and count read pairs between paired bins for the four libraries with squareCounts using input, contained in the hic\_experiment\_data object.

```
> bin.size <- 50000
> hic_experiment_data <- squareCounts(input, hic_experiment.
param , width=bin.size, filter=1)
```
The following steps are necessary to filter noninformative bin pairs.

8. Plot the log-NBmean-per-million (average abundance).

```
> ave.ab <- aveLogCPM(asDGEList(hic_experiment_data))
> hist(ave.ab, xlab="Average abundance", col="powderblue")
```
9. One filtering strategy is to keep only bin pairs with abundances x-times higher (3 in this example) than the median abundance across interchromosomal bin pairs, as the majority of these represent false interactions.

```
> direct <- filterDirect(hic_experiment_data)
> direct.keep <- direct$abundances > log2(3) + direct$thresh-
old
> summary(direct.keep)
> log2(3) + direct$threshold
```
10. Apply filter to data object. This will eliminate all rows that are not named in the object direct.keep.

```
> hic_experiment_data <- hic_experiment_data[direct.keep, ]
```
11. Visualize filtered data.

```
> ave.ab <- aveLogCPM(asDGEList(hic_experiment_data))
> hist(ave.ab, xlab="Average abundance", col="blue")
```
diffHic allows for various library normalization strategies, the simplest being library size normalization. In the next steps, we will use nonlinear normalization (LOESS) to account for trended biases between libraries.

12. Compare one library of each sample group using an MA plot (in this case 1 and 4). The fitted line on the plot shows that there is an abundance-dependent trend.

```
> ab <- aveLogCPM(asDGEList(hic_experiment_data))
> 0 < - order(ab)
> adj.counts <- cpm(asDGEList(hic_experiment_data), log=TRUE)
> mval <- adj.counts[,1]-adj.counts[,4]
> smoothScatter(ab, mval, xlab="A", ylab="M", main="Cotyledon
vs Root")
> fit <- loessFit(x=ab, y=mval)
> lines(ab[o], fit$fitted[o], col="red")
```
# 13. Apply normalization.

```
> hic_experiment_data <- normOffsets(hic_experiment_data)
```
14. Store the matrix of offsets in a separate object.

> nb.off <- assay(hic\_experiment\_data, "offset")

15. Adjust the log counts with the offsets and generate another MA plot to evaluate the normalization. We should see that the trend is removed.

```
> ab <- aveLogCPM(asDGEList(hic_experiment_data))
> 0 < - order(ab)
> adj.counts <- log2(assay(data) + 0.5) - nb.off/log(2)
> mval <- adj.counts[,1]-adj.counts[,4]
> smoothScatter(ab, mval, xlab="A", ylab="M", main="Cotyledon
vs Root after NLN")
> fit <- loessFit(x=ab, y=mval)
> lines(ab[o], fit$fitted[o], col="red")
```
16. Create a design matrix that describes the experimental setup. In this case we have two conditions (cotyledon and root) with two replicates each.

```
> design <- model.matrix(~factor(c("cotyledon", "cotyledon",
"root", "root")))
> colnames(design) <- c("Intercept", "root")
```
17. Convert the hic\_experiment\_data object to a DGEList object to analyze it with edgeR.

```
> y <- asDGEList(hic_experiment_data)
```
18. The variability between replicates of the same condition is estimated using the dispersion parameter of the Negative Binomial (NB) distribution. Estimate the dispersion.

```
> y <- estimateDisp(y, design)
> plotBCV(y)
```
19. Estimate the Quasi-likelihood dispersion.

```
> fit <- glmQLFit(y, design, robust=TRUE)
> plotQLDisp(fit)
```
20. Identify differential interactions with the quasi-likelihood Ftest. This test will evaluate the statistical significance of each differential interaction and provide a  $p$ -value and an adjusted  $p$ value, or false discovery rate (FDR) for each of them.

```
> result <- glmQLFTest(fit, coef=2)
> topTags(result)
```
21. Save significance statistics in the variable rowData of the InteractionSet object.

> rowData(hic\_experiment\_data) <- cbind(rowData(hic\_experiment\_data), result\$table)

22. Plot the total of differential interactions in a smear MA plot.

```
> de <- decideTestsDGE(result, p.value=0.05, adjust.meth-
od="BHH")
> debins <- rownames(result)[as.logical(de)]
> plotSmear(result, de.tags=debins)
```
23. We can cluster those bin pairs that are adjacent and significant to avoid redundancy so that each cluster contains only statistically significant bins that correspond to a differential interaction. Here, we are clustering bins that are right next to one another (tol  $= 1$ ).

```
> clustered.sig <- diClusters(hic_experiment_data, result$ta-
ble, target=0.05, cluster.args=list(tol=1))
> length(clustered.sig$interactions)
> head(clustered.sig$interactions)
> clustered.sig$FDR
```
24. Using the indices of the bin pairs we can use the combineTests function to calculate the combined p-value for the cluster.

```
> tabcomdata <- combineTests(clustered.sig$indices[[1]], re-
sult$table)
> head(tabcomdata)
```
25. Using the same indices, we can also use getBesetTest to identify the bin pair with the most significant p-value within a cluster.

```
> tabbestdata <- getBestTest(clustered.sig$indices[[1]], re-
sult$table)
> head(tabbestdata)
```
#### 26. Save the coordinates and statistics for each differential interaction.

```
> tabstat <- data.frame(tabcomdata[,,], logFC=tabbestdata
$logFC, FDR=clustered.sig$FDR)
> result.d <- as.data.frame(clustered.sig$interactions)[,c
("seqnames1","start1","end1","seqnames2","start2","end2")]
> result.d <- cbind(result.d, tabstat)
> o.d <- order(result.d$PValue)
> write.table(result.d[o.d,], file="DI_ClustersData.tsv",
sep="\t", quote=FALSE, row.names=FALSE)
```
#### 4 Notes

- 1. When preparing NIB, NIB-FA and NIB-P, add all the components in the indicated order. PMSF, 2-mercaptoethanol, and formaldehyde should be added prior to use, under a fume hood. Prepare the protease inhibitor cocktail using cOmplete ULTRA Tablets (Roche) and add prior to use.
- 2. It is recommended to collect plant material quickly and crosslink with formaldehyde immediately. In this case, harvesting and separating organs of approximately 6900 seedlings is done in maximum 20 min, involving two persons.
- 3. Formaldehyde is oxidized to formic acid under normal atmospheric oxygen concentrations. Therefore, preferably use pure, methanol-free, ampule-sealed formaldehyde solution. Opened ampules should be resealed using Parafilm and stored at  $4^{\circ}$ C for no longer than a week. Poor-quality formaldehyde will adversely affect the experiment.
- 4. To avoid air bubbles, add NIB-P slowly to the sample. To prevent chromatin degradation, precool 50 ml centrifuge tubes, 1.5 ml microcentrifuge tubes, and NIB-P buffer on ice. Always keep the samples on ice.
- 5. Incubation with SDS will increase chromatin accessibility for better restriction digestion and inactivation of endogenous nucleases. The duration of incubation may need to be optimized in a sample dependent manner. Shorter incubation time may result in inefficient or partial digestion due to the chromatin being inaccessible to the restriction enzyme. Longer incubation time may lead to excessive digestion, alteration of chromatin territories and may even reverse cross-links [\[14](#page-30-1)].
- 6. It is important to maintain a  $6-10\times$  ratio Triton X-100/SDS, as nonadequate SDS quenching can inhibit the enzymatic activities of the enzymes used in downstream steps.
- 7. Hi-C experiments can be done using 6-cutter (i.e., HindIII) or 4-cutter (i.e., DpnII) restriction enzymes, the latter generating genome-wide chromosomal contact maps with higher resolution [\[27](#page-30-12)]. The MboI 4-cutter enzyme, that recognizes the same sequence as DpnII, has been used in plants such as rice, foxtail millet, sorghum, tomato, and maize [[28](#page-30-13)]. When using different enzymes, concentrations and incubation times may need to be optimized.
- 8. The method of enzyme inactivation is specific for DpnII. Use appropriate inactivation conditions if using other enzymes.
- 9. Thaw 10 μl control sample, add 82 μl EB buffer and 1 μl 20 mg/ml RNase A. Incubate for 30 min at  $37^{\circ}$ C. Add 5 µl 10% SDS and 2 μl 20 mg/ml proteinase K. Incubate overnight

at 37 °C and 6 h at 65 °C. Before use, spin Phase Lock Gel (Quantabio) tube at  $12,000 \times g$  for 30 s at RT. Transfer sample to prespun Phase Lock Gel tube. Add 100 μl EB buffer and 200 μl phenol–chloroform–isoamyl alcohol (25:24:1). Mix thoroughly by vigorous shaking for 2 min to form a transiently homogenous suspension, do not vortex. Centrifuge at  $12,000 \times g$  for 5 min at RT. Perform a second extraction, by adding 200 μl chloroform to the same Phase Lock Gel tube. Mix thoroughly by vigorous shaking for 2 min, do not vortex. Centrifuge at  $12,000 \times g$  for 5 min at RT. Transfer DNA-containing aqueous upper phase to a 1.5 ml microcentrifuge tube. Precipitate the DNA by adding 1/10 volume 3 M sodium acetate pH 5.2, 1 μl glycogen, and 2.5 volumes ice-cold 100% ethanol. Mix by inverting 5 times and incubate at  $-80^{\circ}$ C for 1 h. Centrifuge at  $20,000 \times g$  for 20 min at 4 °C. Remove the supernatant. Wash the pellet twice with 1 ml 70% ethanol. Centrifuge at 20,000  $\times$  g for 5 min at RT. Remove the supernatant and air-dry pellet. Dissolve DNA pellet in 10 μl EB buffer. Measure DNA concentration using a NanoDrop spectrophotometer. Load 500 ng of sample and a 1 Kb Plus DNA Ladder on a 1.8% agarose gel for electrophoresis. Run the gel for 40 min at 90 V. Undigested (or intact) chromatin will be seen as a tight high molecular weight band  $(>10 \text{ kb})$ , while digested chromatin will appear as a smear from 100 bp to 3 kb approximately. For rapid reversal of chromatin cross-linking, thaw 10 μl of control sample, add 83 μl EB buffer, 4 μl 5 M NaCl, 2 μl 20 mg/ml proteinase K, and 1 μl 20 mg/ml RNase A. Incubate for 1 h at 65  $^{\circ}$ C. Proceed as above with DNA extraction using Phase Lock Gel tubes.

- 10. The temperature and incubation time of the ligation reaction can be optimized.
- 11. Inefficient removal of biotin from unligated ends can lead to sequencing of reads from unwanted dangling-end products and not from real interactions [[14](#page-30-1)].
- 12. DNA shearing target length depends on sequencing strategy and sequencing read length. The shearing settings depend on the equipment used and can be optimized.
- 13. Samples can be stored at  $-20$  °C.
- 14. The appropriate adaptor concentration may need to be optimized depending on sample input amount.
- 15. The original Hi-C library is bound to the magnetic beads as a single biotinylated strand of the hybrid molecule. After PCR 1 the beads can be resuspended in 200 μl of EB buffer and stored at  $4^{\circ}$ C for later troubleshooting. If needed, the Hi-C library can be amplified again setting up a new PCR reaction on these beads.
- 16. It is recommended to remove primers  $( $85$  bp) and adaptor$ dimers (~127 bp) from the amplified Hi-C library. Due to their short size, the latter may be preferentially amplified during the following qPCR based library quantification, impairing the accurate determination of the library concentration.
- 17. This step helps minimize PCR-related artifacts, such as overamplification and reduced library complexity, or GC and size bias, during further Hi-C library amplification [[29\]](#page-30-14).
- 18. The Hi-C library amplification should provide sufficient fragments for high-throughput sequencing, minimizing PCR-related artifacts.
- 19. The amplified Hi-C library size range depends on the sequencing strategy. For 2x150 bp (paired-end) Illumina sequencing the optimal library fragment size (insert +120 bp adaptors) is ~320–520 bp. A double size selection with SPRIselect beads may be performed if removing larger fragments  $($ >600 bp) is needed for narrowing the library size. Importantly, it is recommended to remove primers  $(< 85$  bp) and adaptor dimers (~127 bp) from the library. Primers cannot cluster or be sequenced but can bind to the flow cell and reduce cluster density. On the other hand, adapter dimers will cluster and be sequenced if present in the library. The beads from all steps can be stored in 80% ethanol at  $4^{\circ}$ C for later troubleshooting.
- 20. If other plant species are used, the sequencing depth has to be adjusted according to the genome size. It is worth noting that the resolution obtained in Hi-C does not vary linearly with genome size (our observations). Thus, it is recommended to use a higher sequencing depth than inferred by extrapolating the number of recommended reads for the A. thaliana genome.
- 21. The histogram of counts per bin should show two modes in the distribution, the first one around zero and the second one around the mean number of contacts per bin. To filter bins with low counts, the lower threshold value selected should be in the valley between the zero and the mean. The upper threshold should be selected based on the upper bound of the counts distribution. Note that the diagnostic plot will include suggested values for each threshold.
- 22. Replicates should have a higher correlation than conditions. It can be useful to make this analysis with different bin sizes to see if the correlation holds, as higher resolutions may be noisier. Correlation analysis of Hi-C counts is challenging because, as the distance between interacting bins increases, the average counts decrease and are more variable. For this reason, hicCorrelate has the --range option, to limit the distance range of the comparison. Other correlation strategies explicitly designed for

Hi-C data that take into account the distance effect are discussed in  $\lceil 30 \rceil$ .

23. An alternative approach for compartment identification in A. thaliana is to analyze each chromosomal arm separately [[31\]](#page-30-16). This is because performing principal component analysis in the whole chromosome generally identifies only three compartments, separating the euchromatic arms from the heterochromatin. Excluding the pericentromeric region improves the identification of informative subcompartments on the chromosome arms.

#### Acknowledgments

FJP-d, JES-F, and AR-C were funded by fellowships from the Consejo Nacional de Ciencia y Tecnología (CONACYT). N-HW, SF-V, and KO are funded by the Newton Advanced Fellowship (No. NAF\R1\180303) awarded to SF-V. KO is supported by the Consejo Nacional de Ciencia y Tecnología (CONACYT, CB-2016-01/285847).

#### <span id="page-29-0"></span>References

- 1. Gibcus JH, Dekker J (2013) The hierarchy of the 3D genome. Mol Cell 49:773–782. [https://doi.org/10.1016/j.molcel.2013.](https://doi.org/10.1016/j.molcel.2013.02.011) [02.011](https://doi.org/10.1016/j.molcel.2013.02.011)
- <span id="page-29-1"></span>2. Felsenfeld G, Groudine M (2003) Controlling the double helix. Nature 421:448–453. <https://doi.org/10.1038/nature01411>
- <span id="page-29-2"></span>3. Deng W, Lee J, Wang H et al (2012) Controlling long-range genomic interactions at a native locus by targeted tethering of a looping factor. Cell 149:1233–1244. [https://](https://doi.org/10.1016/j.cell.2012.03.051) [doi.org/10.1016/j.cell.2012.03.051](https://doi.org/10.1016/j.cell.2012.03.051)
- <span id="page-29-8"></span><span id="page-29-7"></span><span id="page-29-3"></span>4. Kleinjan DA, van Heyningen V (2005) Longrange control of gene expression: emerging mechanisms and disruption in disease. Am J Hum Genet 76:8–32. [https://doi.org/10.](https://doi.org/10.1086/426833) [1086/426833](https://doi.org/10.1086/426833)
- <span id="page-29-9"></span><span id="page-29-4"></span>5. Dixon JR, Selvaraj S, Yue F et al (2012) Topological domains in mammalian genomes identified by analysis of chromatin interactions. Nature 485:376–380. [https://doi.org/10.](https://doi.org/10.1038/nature11082) [1038/nature11082](https://doi.org/10.1038/nature11082)
- <span id="page-29-10"></span><span id="page-29-5"></span>6. Nora EP, Lajoie BR, Schulz EG et al (2012) Spatial partitioning of the regulatory landscape of the X-inactivation centre. Nature 485: 381-385. https://doi.org/10.1038/ [nature11049](https://doi.org/10.1038/nature11049)
- <span id="page-29-6"></span>7. Lieberman-Aiden E, van Berkum NL, Williams L et al (2009) Comprehensive mapping of

long-range interactions reveals folding principles of the human genome. Science 326: 289–293. [https://doi.org/10.1126/science.](https://doi.org/10.1126/science.1181369) [1181369](https://doi.org/10.1126/science.1181369)

- 8. Cremer T, Cremer C (2006) Rise, fall and resurrection of chromosome territories: a historical perspective. Part I. The rise of chromosome territories. Eur J Histochem 50: 161–176. [https://www.ncbi.nlm.nih.gov/](https://doi.org/https://www.ncbi.nlm.nih.gov/pubmed/16920639) [pubmed/16920639](https://doi.org/https://www.ncbi.nlm.nih.gov/pubmed/16920639)
- 9. Doğan ES, Liu C (2018) Three-dimensional chromatin packing and positioning of plant genomes. Nat Plants 4:521–529. [https://doi.](https://doi.org/10.1038/s41477-018-0199-5) [org/10.1038/s41477-018-0199-5](https://doi.org/10.1038/s41477-018-0199-5)
- 10. Dekker J, Marti-Renom MA, Mirny LA (2013) Exploring the three-dimensional organization of genomes: interpreting chromatin interaction data. Nat Rev Genet 14:390–403. [https://doi.](https://doi.org/10.1038/nrg3454) [org/10.1038/nrg3454](https://doi.org/10.1038/nrg3454)
- 11. Eagen KP (2018) Principles of chromosome architecture revealed by Hi-C. Trends Biochem Sci 43:469–478. [https://doi.org/10.1016/j.](https://doi.org/10.1016/j.tibs.2018.03.006) [tibs.2018.03.006](https://doi.org/10.1016/j.tibs.2018.03.006)
- 12. Hövel I, Louwers M, Stam M (2012) 3C technologies in plants. Methods 58:204–211. [https://doi.org/10.1016/j.ymeth.2012.](https://doi.org/10.1016/j.ymeth.2012.06.010) [06.010](https://doi.org/10.1016/j.ymeth.2012.06.010)
- 13. Liu C (2017) In situ hi-C library preparation for plants to study their three-dimensional

<span id="page-30-8"></span>chromatin interactions on a genome-wide scale. Methods Mol Biol 1629:155–166. [https://doi.org/10.1007/978-1-4939-7125-](https://doi.org/10.1007/978-1-4939-7125-1_11) [1\\_11](https://doi.org/10.1007/978-1-4939-7125-1_11)

- <span id="page-30-9"></span><span id="page-30-1"></span>14. Padmarasu S, Himmelbach A, Mascher M et al (2019) In situ hi-C for plants: an improved method to detect long-range chromatin interactions. Methods Mol Biol 1933:441–472. [https://doi.org/10.1007/978-1-4939-9045-](https://doi.org/10.1007/978-1-4939-9045-0_28) [0\\_28](https://doi.org/10.1007/978-1-4939-9045-0_28)
- <span id="page-30-2"></span>15. Wingett S, Ewels P, Furlan-Magaril M et al (2015) HiCUP: pipeline for mapping and processing Hi-C data. F1000Res 4:1310. [https://](https://doi.org/10.12688/f1000research.7334.1) [doi.org/10.12688/f1000research.7334.1](https://doi.org/10.12688/f1000research.7334.1)
- <span id="page-30-10"></span><span id="page-30-5"></span>16. Abdennur N, Mirny LA (2020) Cooler: scalable storage for Hi-C data and other genomically labeled arrays. Bioinformatics 36: 311–316. [https://doi.org/10.1093/bioinfor](https://doi.org/10.1093/bioinformatics/btz540) [matics/btz540](https://doi.org/10.1093/bioinformatics/btz540)
- <span id="page-30-12"></span><span id="page-30-7"></span>17. Ramı´rez F, Bhardwaj V, Arrigoni L et al (2018) High-resolution TADs reveal DNA sequences underlying genome organization in flies. Nat Commun 9:189. [https://doi.org/10.1038/](https://doi.org/10.1038/s41467-017-02525-w) [s41467-017-02525-w](https://doi.org/10.1038/s41467-017-02525-w)
- <span id="page-30-13"></span><span id="page-30-6"></span>18. Durand NC, Shamim MS, Machol I et al (2016) Juicer provides a one-click system for analyzing loop-resolution Hi-C experiments. Cell Syst 3:95–98. [https://doi.org/10.1016/](https://doi.org/10.1016/j.cels.2016.07.002) [j.cels.2016.07.002](https://doi.org/10.1016/j.cels.2016.07.002)
- <span id="page-30-14"></span><span id="page-30-11"></span>19. Lun ATL, Smyth GK (2015) diffHic: a Bioconductor package to detect differential genomic interactions in Hi-C data. BMC Bioinformatics 16:258. [https://doi.org/10.1186/s12859-](https://doi.org/10.1186/s12859-015-0683-0) [015-0683-0](https://doi.org/10.1186/s12859-015-0683-0)
- <span id="page-30-15"></span><span id="page-30-0"></span>20. Dong P, Zhong S (2020) Characterization of plant 3D chromatin architecture, in situ Hi-C library preparation, and data analysis. Methods Mol Biol 2093:147–167. [https://doi.org/10.](https://doi.org/10.1007/978-1-0716-0179-2_11) [1007/978-1-0716-0179-2\\_11](https://doi.org/10.1007/978-1-0716-0179-2_11)
- <span id="page-30-16"></span><span id="page-30-3"></span>21. Langmead B, Salzberg SL (2012) Fast gappedread alignment with bowtie 2. Nat Methods 9: 357–359. [https://doi.org/10.1038/nmeth.](https://doi.org/10.1038/nmeth.1923) [1923](https://doi.org/10.1038/nmeth.1923)
- <span id="page-30-4"></span>22. Lee S, Bakker CR, Vitzthum C et al (2022) Pairs and Pairix: a file format and a tool for efficient storage and retrieval for Hi-C read pairs. Bioinformatics, 38:1729–1731
- 23. Imakaev M, Fudenberg G, McCord RP et al (2012) Iterative correction of Hi-C data reveals hallmarks of chromosome organization. Nat Methods 9:999–1003. [https://doi.org/10.](https://doi.org/10.1038/nmeth.2148) [1038/nmeth.2148](https://doi.org/10.1038/nmeth.2148)
- 24. Djekidel MN, Chen Y, Zhang MQ (2018) FIND: difFerential chromatin INteractions detection using a spatial Poisson process. Genome Res 28:412–422. [https://doi.org/](https://doi.org/10.1101/gr.212241.116) [10.1101/gr.212241.116](https://doi.org/10.1101/gr.212241.116)
- 25. Heinz S, Benner C, Spann N et al (2010) Simple combinations of lineage-determining transcription factors prime cis-regulatory elements required for macrophage and B cell identities. Mol Cel 38:576–589. [https://doi.org/10.](https://doi.org/10.1016/j.molcel.2010.05.004) [1016/j.molcel.2010.05.004](https://doi.org/10.1016/j.molcel.2010.05.004)
- 26. Paulsen J, Sandve GK, Gundersen S et al (2014) HiBrowse: multi-purpose statistical analysis of genome-wide chromatin 3D organization. Bioinformatics 30:1620–1622. [https://doi.org/](https://doi.org/10.1093/bioinformatics/btu082) [10.1093/bioinformatics/btu082](https://doi.org/10.1093/bioinformatics/btu082)
- 27. Wang C, Liu C, Roqueiro D et al (2015) Genome-wide analysis of local chromatin packing in Arabidopsis thaliana. Genome Res 25: 246–256. [https://doi.org/10.1101/gr.](https://doi.org/10.1101/gr.170332.113) [170332.113](https://doi.org/10.1101/gr.170332.113)
- 28. Dong P, Tu X, Chu P-Y et al (2017) 3D chromatin architecture of large plant genomes determined by local a/B compartments. Mol Plant 10:1497–1509. [https://doi.org/10.](https://doi.org/10.1016/j.molp.2017.11.005) [1016/j.molp.2017.11.005](https://doi.org/10.1016/j.molp.2017.11.005)
- 29. Buenrostro JD, Wu B, Chang HY et al (2015) ATAC-seq: a method for assaying chromatin accessibility genome-wide. Curr Protoc Mol Biol 109:21.29.1–21.29.9. [https://doi.org/](https://doi.org/10.1002/0471142727.mb2129s109) [10.1002/0471142727.mb2129s109](https://doi.org/10.1002/0471142727.mb2129s109)
- 30. Yardımcı GG, Ozadam H, Sauria MEG et al (2019) Measuring the reproducibility and quality of Hi-C data. Genome Biol 20:57. [https://doi.org/10.1186/s13059-019-](https://doi.org/10.1186/s13059-019-1658-7) [1658-7](https://doi.org/10.1186/s13059-019-1658-7)
- 31. Grob S, Schmid MW, Grossniklaus U (2014) Hi-C analysis in Arabidopsis identifies the KNOT, a structure with similarities to the flamenco locus of Drosophila. Mol Cell 55: 678–693. [https://doi.org/10.1016/j.molcel.](https://doi.org/10.1016/j.molcel.2014.07.009) [2014.07.009](https://doi.org/10.1016/j.molcel.2014.07.009)